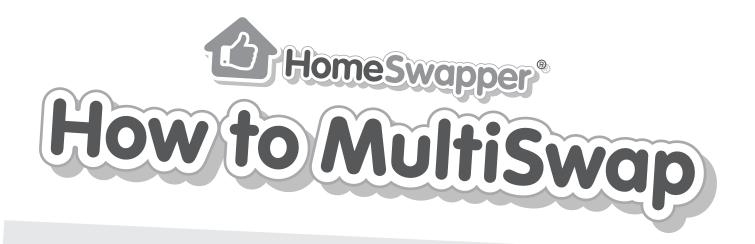

A MultiSwap is a swap involving more than two homes, where a swapper moves into the home of a person who is moving into the home of another person, and so on.

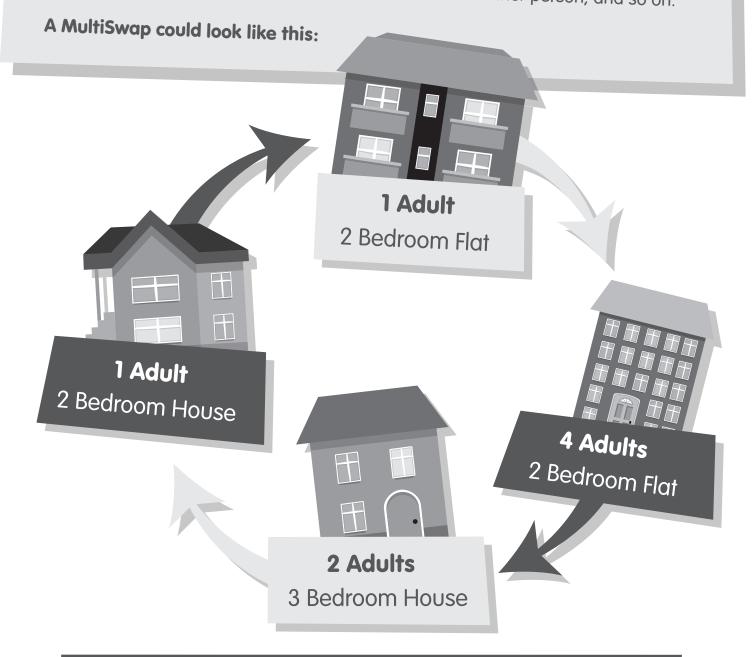

If you have found the perfect home, but your property isn't suitable for the people living in it, a MultiSwap might be the way forward. It could be just what you need to help you find your dream home!

## Types of MultiSwap

#### A MultiSwap chain

A pre-made chain for you to view, created by the HomeSwapper system. You can have a maximum of 5 properties in each chain.

### Build your own MultiSwap chain

This is done manually by yourself or other swappers and has a maximum of 3 properties.

## A MultiSwap chain

To create this type of chain go to your **Matches** tab at the top of the page and click on **Find a match** 

On the Find a match page, go into the **MultiSwaps** tab, fill out the details for where you want to search for a home and click on **Search** 

2

HomeSwapper will now do all the work for you to find possible MultiSwaps matching your criteria and we'll message you when we're done searching

3

You'll be able to see all the possible homes we've suggested. Take a look through these adverts and once you've found the one for you, simply click on the **Create MultiSwap** button and we'll show you a possible MultiSwap chain

# Build your own

]

2

You can start a chain like this when browsing through other swappers' adverts. If a user has said that they would be interested in a MultiSwap then a **Create new MultiSwap** button will appear within their advert, which you can click on

Give your MultiSwap a name and click **Save this MultiSwap** – your MultiSwap has now been created!

If you're in your Dashboard and would like to view your MultiSwap, click on the **Your MultiSwaps** tab in the side menu, or you can also go through the **My swaps** tab at the top of the screen and click on **My MultiSwaps** 

3

If you're building the MultiSwap, you can click on the **View MultiSwap** button to access the MultiSwap Builder tool. Here, you'll be able to see the progress of your MultiSwap and at the top of the screen HomeSwapper will tell you what the next steps are

You can remove homes at any time by clicking on the cross in the top corner of an advert

If you're missing a home in your MultiSwap chain, then you can look for new homes to add into your chain by scrolling to the bottom of the page and clicking on the **Find homes** button

If you'd like us to find a home for you, then try clicking on the **Suggested matches for this swap** tab at the bottom of the page

Then simply click and drag and drop the home you want to include into the 'add another link' box in your MultiSwap chain

You can also add any home that you see when browsing into your MultiSwap chain at any time, by clicking on the **Add to existing MultiSwap** button on their advert

This will appear in the **Homes you added for this swap** tab at the bottom of your MultiSwap Builder screen and you can then drag it up into the 'add another link' box in your MultiSwap chain

You'll be asked to contact them to invite them into your chain. Simply click on the **Contact now** button to send them a message

If you receive a request like this from a swapper who is building their own MultiSwap, then it will show up in your **Messages** tab at the side of your Dashboard. In the message you'll be able to click on **Go to MultiSwap** to take a look at the chain

6

So that all the people involved in the MultiSwap can talk to each other, we have a **Group Chat** tab at the side of the **MultiSwap builder** screen

And if you're the MultiSwap builder, we also have a notepad at the bottom of the page, that you can use to keep track of things in the chain – no one else will be able to see this!

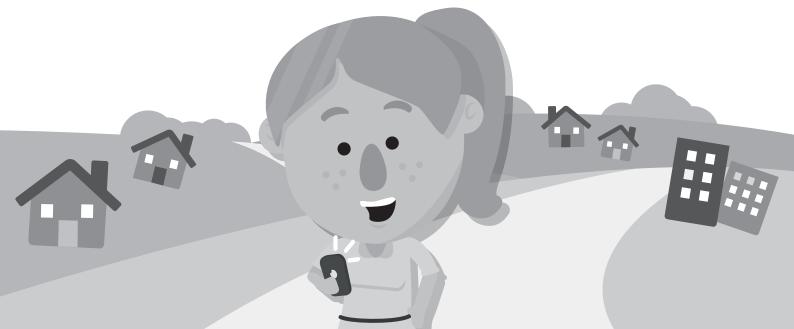